# **Common-Controls Localization**

Version 1.5 - Last changed: 30. Januar 2005

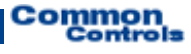

**Published by:**  SCC Informationssysteme GmbH 64367 Mühltal

Tel: +49 (0) 6151 / 13 6 31 0 Internet www.scc-gmbh.com

Product Site [http://www.common-controls.com](http://www.common-controls.com/)

Copyright © 2000 - 2003 SCC Informationssysteme GmbH. All rights reserved. Published 2003

No part of this publication may be stored in a retrieval system, transmitted, or reproduced in any way without the prior agreement and written permission of SCC Informationssysteme GmbH.

Sun, Sun Mircosystems, the Sun Logo, Java, JavaServer Pages are registered trademarks of Sun Microsystems Inc in the U.S.A. and other Countries.

Microsoft, Microsoft Windows or other Microsoft Produkte are a registered trademark of Microsoft Corporation in the U.S.A. and other Countries.

Netscape, Netscape Navigator is a registered trademark of Netscape Communications Corp in the U.S.A. and other Countries.

All other product names, marks, logos, and symbols may be trademarks or registered trademarks of their respective owners.

## **Table of content**

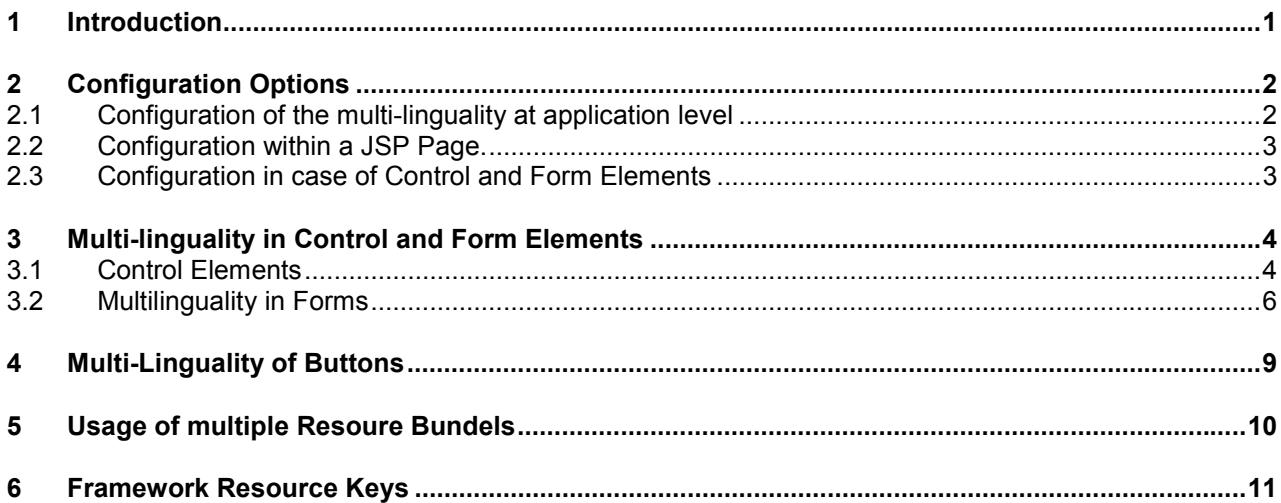

## <span id="page-3-0"></span>**1 Introduction**

This document treats the possibilities for creating multi-lingual applications with the Common-Controls Framework.

The following table gives an initial overview of the relevant control and form elements:

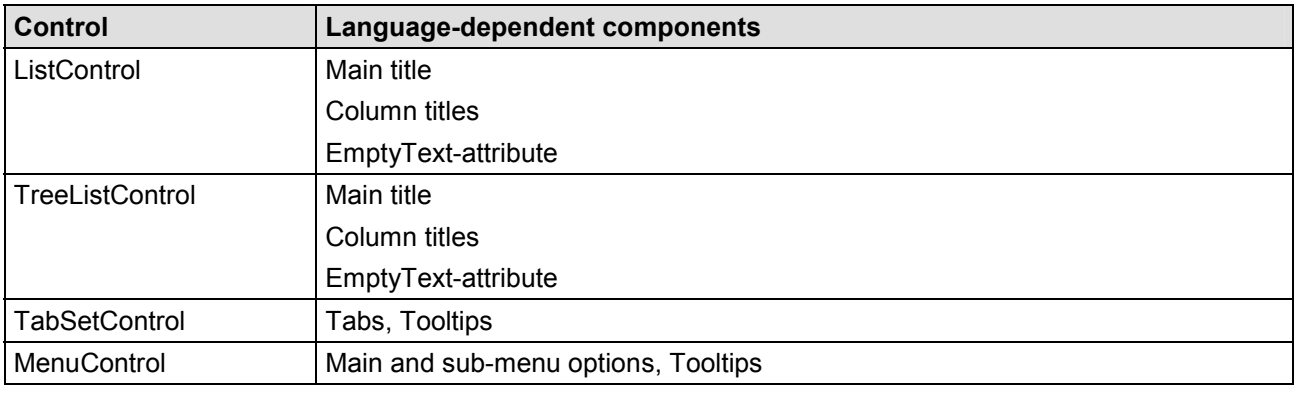

Tabelle 1: Overview of language dependence in case of control elements

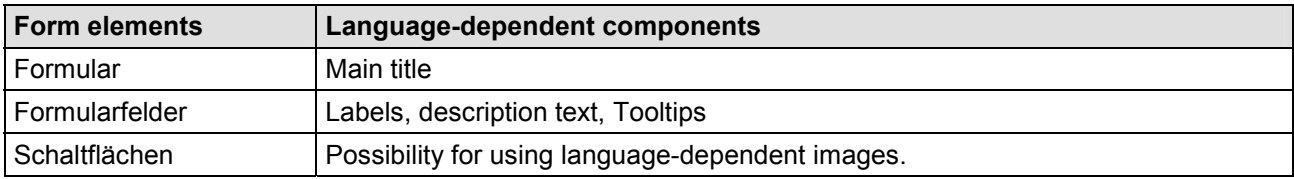

Tabelle 2: Overview of language-dependence in case of form elements

For internationalizing an application, the Common-Controls Frameworks provides **several options** that can be used either alternately or in combination:

- $\bullet$ Configuration of the multi-linguality at application level.
- $\bullet$ Configuration of the multi-linguality at session level
- -Configuration of the multi-linguality within a JSP page.
- -Individual configuration of the multi-linguality for individual control elements and forms

Once the multi-linguatlity has been defined once at the application level, this need not be done again at the level below it, such as a JSP page or within an individual control or form element. If a language treatment is nonetheless defined at the lower level, the settings of the higher-level step are automatically overwritten. This can be meaningful if certain pages always have to be output in a pre-defined language, or if an application is to be converted to multi-linguality in steps.

#### **The following hierarchy holds good for the language setting:**

- -Application Scope
- -Session Scope
- -Request Scope
- -Page Scope
- -Control or form element level

## <span id="page-4-0"></span>**2 Configuration Options**

## *2.1 Configuration of the multi-linguality at application level*

The multi-linguality of an application can be configured at application level by storing, in the Servletcontext, an attribute with the key **Globals.LOCALENAME\_KEY**. The attribute can be initialized with the following levels:

```
-
      "true"
```
The localization is activated. The Framework uses the local object generated by Struts for language conversions  $( \rightarrow )$  the local object that is stored in the User Session under the key **org.apache.struts.Globals.LOCALE\_KEY**).

-**"false"**

The localization is deactivated explicitly. The setting of a higher level can thus be superseded

**explicit specification** of a Local Id (Example.: "de" or "en') All language conversions are done in the specified language

```
public class FrontController extends ActionServlet { 
      /**
       * Constructor for FrontController.
      */
     public FrontController() { 
          super(); 
      } 
     /**
       * @see org.apache.struts.action.ActionServlet#init()
\star/public void init() throws ServletException { 
          super.init(); 
          // Enable resource key translation for all elements
          getServletContext().setAttribute( 
              com.cc.framework.Globals.LOCALENAME_KEY, "true"); 
          // Register all Painter Factories with the favoured GUI-Layout
          // In this case we only use the Default-Layout.
          PainterFactory.registerApplicationPainter( 
              getServletContext(), DefPainterFactory.instance()); 
          PainterFactory.registerApplicationPainter( 
              getServletContext(), HtmlPainterFactory.instance()); 
      } 
}
```
CodeSnippet 1: Activation of the multi-linguality at the application level

<span id="page-5-0"></span>If a local object is to be explicitly assigned to a user, a corresponding local object can be stored in the session of the user for this purpose. In this manner, individual language support can be implemented. If a local object is to be explicitly assigned to the user, there is a fallback option to a user profile.

The registration of the Local Object is carried out as follows:

```
 request.getSession().setAttribute( 
     org.apache.struts.Globals.LOCALE_KEY, 
     java.util.Locale.ENGLISH);
```
## *2.2 Configuration within a JSP Page.*

If the internationalization is to be done only for an individual JSP page, the key **Globals.LOCALENAME\_KEY** is saved with the value "true" directly in the PageContext of the page. A particular language support can also then be selected.

**<%** pageContext.setAttribute(com.cc.framework.Globals.LOCALENAME\_KEY, "true"); **%>**

or

```
<% pageContext.setAttribute(com.cc.framework.Globals.LOCALENAME_KEY, "en"); %>
```
When using templates, it must be remembered that every template gets its own PageContext and this is not passed on in case of Includes. In such cases, the setting must be done separately on all Template pages **or** the setting takes place within the main template, which includes the templates, in which case the key should then be saved in the Request object. The setting then becomes effective to the same extent for all the included pages.

## *2.3 Configuration in case of Control and Form Elements*

The language setting can also be made individually for every control element and form element. For activation, the **local**-attribute must be set. The local attribute can, like the key Globals.LOCALENAME, take on the following values:

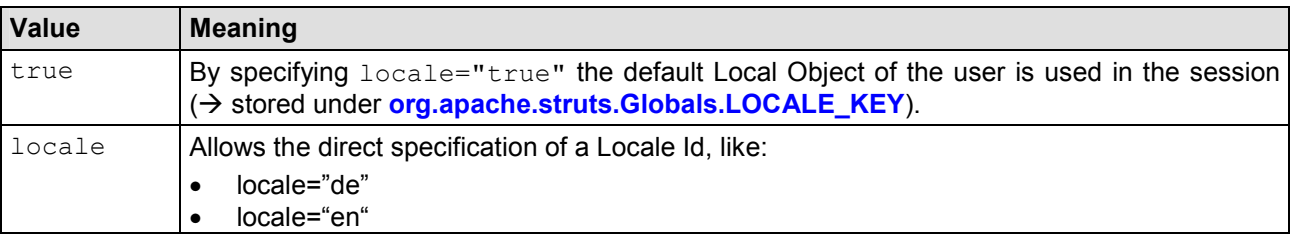

Tabelle 3: Permitted values of the Local-Attribute

## <span id="page-6-0"></span>**3 Multi-linguality in Control and Form Elements**

## *3.1 Control Elements*

In control elements, main titles and column titles as well as the titles of TabPages within TabSets are defined by means of the **title**-attribute. The content that is given there is output in literal form by default (see [Code Snippet 1\)](#page-6-1).

```
<ctrl:list
    id="userlist1"
    action="sample101/userBrowse" name="users"
    title="User List"
    rows="10"refreshButton="true"
    createButton="true">
    <ctrl:columndrilldown title="Id" property="userId" width="65"/>
    <ctrl:columntext title="Name" property="name" width="350"/>
    <ctrl:columntext title="Role" property="role.value" width="150"/>
    <ctrl:columnedit title="Edit"/>
    <ctrl:columndelete title="Delete"/>
</ctrl:list>
```
<span id="page-6-1"></span>Code Snippet 1: Control element without multilinguality

In the case of an internationalized application, the **title**-attribute is not output as a literal but as a resource key. The key is translated into a concrete character string literal with the help of the country-specific Application Resource properties file. The localization mechanism of Struts is used for the purpose.

```
<ctrl:list
     id="ulist1"
     action="sample101/userBrowse"
     name="users"
     title="userlist1.title"
     width="500"
    rows="10"
     refreshButton="true"
     createButton="true" 
     locale="true"> 
     <ctrl:columndrilldown title="userlist1.id"
               property="userId" 
              \bar{w}idth="65"/>
     <ctrl:columntext 
               title="userlist1.name"
               property="name" 
               width="350"/> 
     <ctrl:columntext 
               title="userlist1.role"
               property="role.value" 
               width="150"/> 
     <ctrl:columnedit 
               title="userlist1.edit"/> 
     <ctrl:columndelete 
               title="userlist1.delete"/>
</ctrl:list>
```
Code Snippet 2: Control element with multilinguality

Then, for supporting the different target languages, only the relevant key/value pairs have to be entered in the resource properties files.

If, for example, an application uses English and German as target languages, the following entries would result for the Code Snippet shown above:

#### **ApplicationResources\_en.properties**

```
userlist1.title=User List 
userlist1.id=Id
userlist1.name=Name
userlist1.role=Role 
userlist1.edit=Edit 
userlist1.delete=Delete
```
#### **ApplicationResources\_de.properties**

```
userlist1.title=Benutzerliste 
userlist1.id=Kennung
userlist1.name=Name
userlist1.role=Rolle 
userlist1.edit=Bearbeiten 
userlist1.delete=Löschen
```
In this example, the ApplicationResources.properties file was configured as a resource file in the strutsconfig.xml.

```
<struts-config> 
        ... 
      <!-- Message Resources (Pakage) --> 
       <message-resources parameter="ApplicationResources"/>
```
</struts-config>

### <span id="page-8-0"></span>*3.2 Multilinguality in Forms*

In the case of a localized application, the language-dependent attributes like the **caption**-, **label-** or **title** attribute of a form are not specified in literal form but also as resource keys. Here too, the conversion into plain text takes place in a manner similar to the control elements.

```
<%@ taglib uri="/WEB-INF/tlds/struts-html.tld" prefix="html" %>
<%@ taglib uri="/WEB-INF/tlds/cc-base.tld" prefix="base" %>
<%@ taglib uri="/WEB-INF/tlds/cc-forms.tld" prefix="forms" %>
<br>
<html:form action="/sample101/userEdit">
    <forms:form 
         type="edit"
         caption="frmUserEdit.caption" 
         formid="frmEdit" 
         locale="true"> 
         <forms:plaintext
             label="frmUserEdit.id" 
              property="userId"/>
         <forms:text 
             label="frmUserEdit.lastname" 
             property="lastName" 
            size="45" required="true"/>
         <forms:text 
             label="frmUserEdit.firstname" 
             property="firstName" 
            size="45" required="true"/>
         <forms:select
             label="frmUserEdit.role" 
             property="rolekey">
              <base:options property="roleOptions"/>
         </forms:select>
         <forms:text
             label="frmUserEdit.email" 
             property="email" 
            size="45" maxlength="256"/>
         <forms:text
             label="frmUserEdit.phone" 
             property="phone" 
             size="25" />
        <%-- ****************** --%>
        \langle\text{Y}^2 - \text{Y}^* \rangle Address
        <%-- ****************** --%>
         <forms:section 
              title="frmUserEdit.address">
              <forms:text
                 label="frmUserEdit.street" 
                 property="street" 
                 size="45" maxlength="80"/> 
              <forms:text
                 label="frmUserEdit.number" 
                 property="streetnumber" 
                size="5"/>
              <forms:text
                 label="frmUserEdit.zipcode"
```

```
 property="zipcode" 
                   size="5"/>
               <forms:text
                   label="frmUserEdit.city" 
                   property="city" 
                   size="25"/> 
               <forms:select
                   label="frmUserEdit.country" 
                   property="countrycode">
                   <base:options property="countryOptions" labelProperty="country"/>
              </forms:select>
          </forms:section>
         <%-- ****************** --%>
         <%-- ** Form Buttons ** --%>
         \langle\, \text{{\large $\diamond$}}\, = - ******************* --\text{{\large $\diamond$}}\, <forms:buttonsection default="btnSave">
               <forms:button 
                   name="btnBack" 
                  base="images.buttons" 
                   src="btnBack1.gif" 
                   title="frmUserEdit.button.cancel"/>
               <forms:button 
                   name="btnSave" 
                   base="images.buttons" 
                   src="btnSave1.gif" 
                   title="frmUserEdit.button.save"/>
          </forms:buttonsection>
    </forms:form>
\langle/html\cdotform>
```
Then, for the target languages supported, the key/value pairs must be entered in the resource files of the application.

If for example, an application supports English and German as target languages, the following entries would result for the Code Snippet shown above:

#### **ApplicationResources\_en.properties**

```
Images.buttons=app/images/buttons/en 
frmUserEdit.caption=User-Edit 
frmUserEdit.id=Id 
frmUserEdit.name=Name 
frmUserEdit.lastname=Last name 
frmUserEdit.firstname=First name 
frmUserEdit.role=Role 
frmUserEdit.email=EMail 
frmUserEdit.phone=Phone 
frmUserEdit.address=Address 
frmUserEdit.street=Street 
frmUserEdit.number=Number 
frmUserEdit.zipcode=Zipcode
frmUserEdit.city=City 
frmUserEdit.country=Country 
frmUserEdit.button.cancel=Back 
frmUserEdit.button.save=Save
```
#### **ApplicationResources\_de.properties**

Images.buttons=app/images/buttons/de

```
frmUserEdit.caption=Anwender - Editieren 
frmUserEdit.id=Id 
frmUserEdit.name=Name
```
frmUserEdit.lastname=Nachname frmUserEdit.firstname=Vorname frmUserEdit.role=Rolle frmUserEdit.email=EMail frmUserEdit.phone=Telefon frmUserEdit.address=Adresse frmUserEdit.street=Strasse frmUserEdit.number=Nummer frmUserEdit.zipcode=PLZ frmUserEdit.city=Stadt frmUserEdit.country=Land frmUserEdit.button.cancel=Abbrechen frmUserEdit.button.save=Speichern

I In this example, the ApplicationResources.properties file was configured in the struts-config.xml as a Resource file.

<struts-config> ... <!-- Message Resources (Pakage) --> <message-resources parameter="ApplicationResources"/>

</struts-config>

## <span id="page-11-0"></span>**4 Multi-Linguality of Buttons**

To handle buttons in a language-dependent manner, the **base**-attribute is specified in addition to the **src**attribute. With the base-attribute, the base directory for the graphic is specified; here too, the localization mechanism can be used – thus, the base directory can be specified as a literal or as a resource key (depending on the current localization setting).

#### **Example 1 (without Base attribute):**

```
<forms:button 
    name="btnSave" 
    src="app/images/buttons/btnSave1.gif" 
     title="frmUserEdit.button.save"/>
```
The following image is used: app/images/buttons/btnSave1.gif

#### **Example 2 (Literal base attribute):**

```
<forms:button 
   name="btnSave" 
   base="app/images/buttons" 
    src="btnSave1.gif" 
     title="frmUserEdit.button.save"/>
```
The following image is used: app/images/buttons/btnSave1.gif

#### **Example 3 (Lokalization with a resource key):**

```
<forms:button 
   name="btnSave" 
    base="images.buttons" 
    src="btnSave1.gif" 
     title="frmUserEdit.button.save"/>
```
For the following resource settings...

#### **ApplicationResources\_en.properties**

Images.buttons=app/images/buttons/en

#### **ApplicationResources\_de.properties**

Images.buttons=app/images/buttons/de

… the following images are used

locale="en" : app/images/buttons/en/btnSave1.gif locale="de" : app/images/buttons/de/btnSave1.gif

## <span id="page-12-0"></span>**5 Usage of multiple Resoure Bundels**

There are two ways to tell Struts the location of your resource bundle: either by specifying it in your web.xml or in the struts-config.xml file. You can list multiple message-resources tags to load messages from multiple files. If you do this, use the key attribute to give a unique name to each bundle. e.g.:

```
<struts-config> 
    <!-- Message Resources --> 
     <message-resources parameter="ApplicationResources"/> 
    <message-resources parameter="MoreApplicationResources" key="moreResources"/> 
</struts-config>
```
You would then have to give the key name when using the bean: message tag:

```
<bean:message key="some.message.key" bundle="moreResources"/> 
<bean:message key="some.message.key" bundle="moreResources" arg0="1" arg1="2"/>
```
Within the common controls framework you use the following syntax:

#### **key@resourcebundel#param1#param2**

If only the key is specified, the resource is loaded from the "default" resorce bundel which is stored in the servlet context under the key org.apache.struts.Globals.MESSAGES\_KEY.

In the following example the tooltip for the back button is loaded form the MoreApplication Resources.properties file. The tooltip for the save button comes from the ApplicationResources.

```
<forms:buttonsection>
     <forms:button
         base="images.buttons"
        styleId="btnBack"
        name="btnBack"
         src="btnBack1.gif"
         title="button.title.back@moreResources"/>
<forms:buttonsection>
     <forms:button
        base="images.buttons"
        styleId="btnSave"
        name="btnSave"
        src="btnSave1.gif"
        title="button.title.save"/>
```
## <span id="page-13-0"></span>**6 Framework Resource Keys**

The framework internal uses some keys to display localized messages.

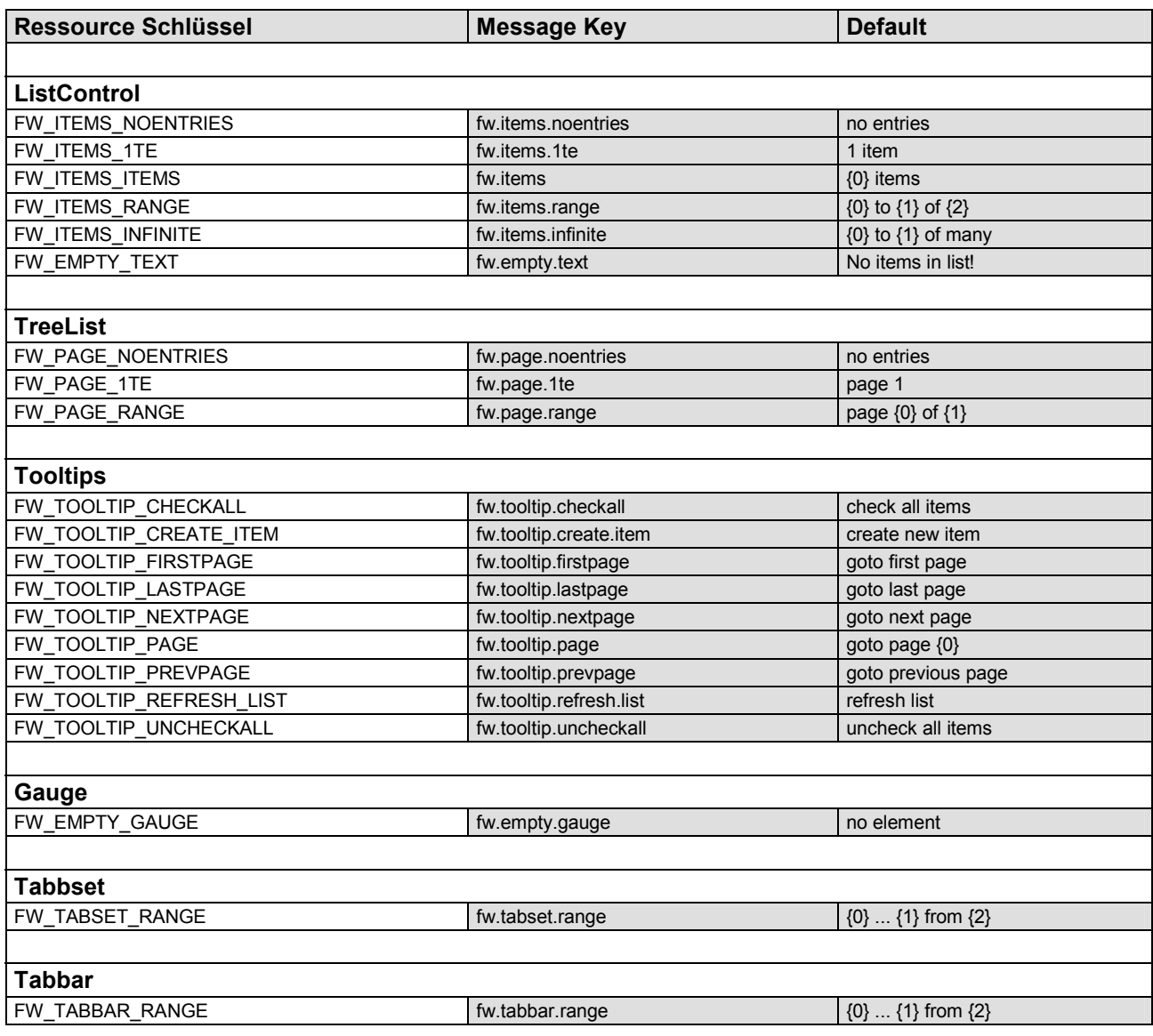

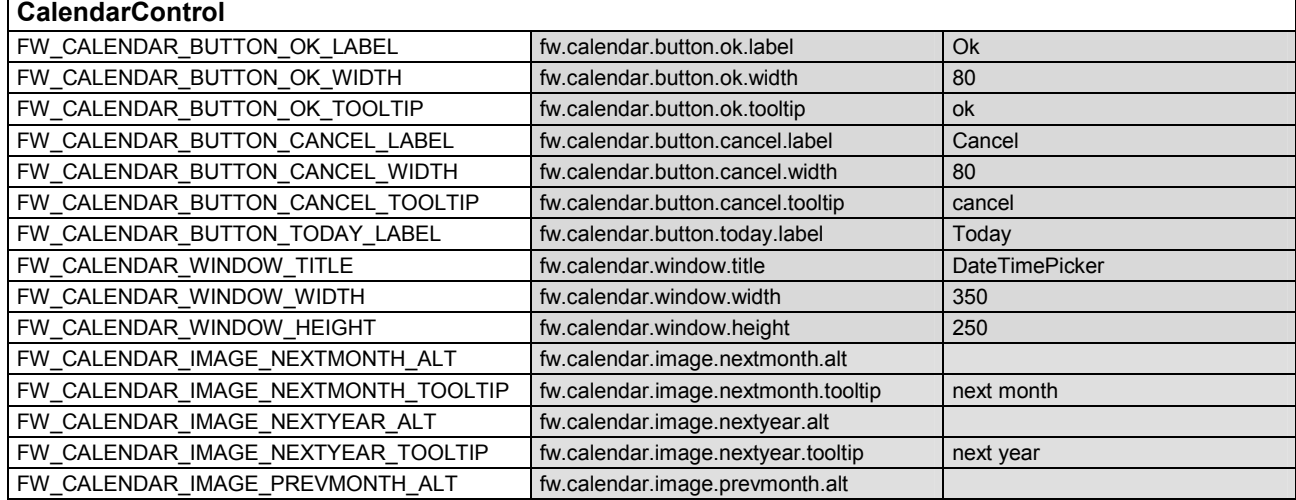

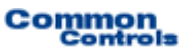

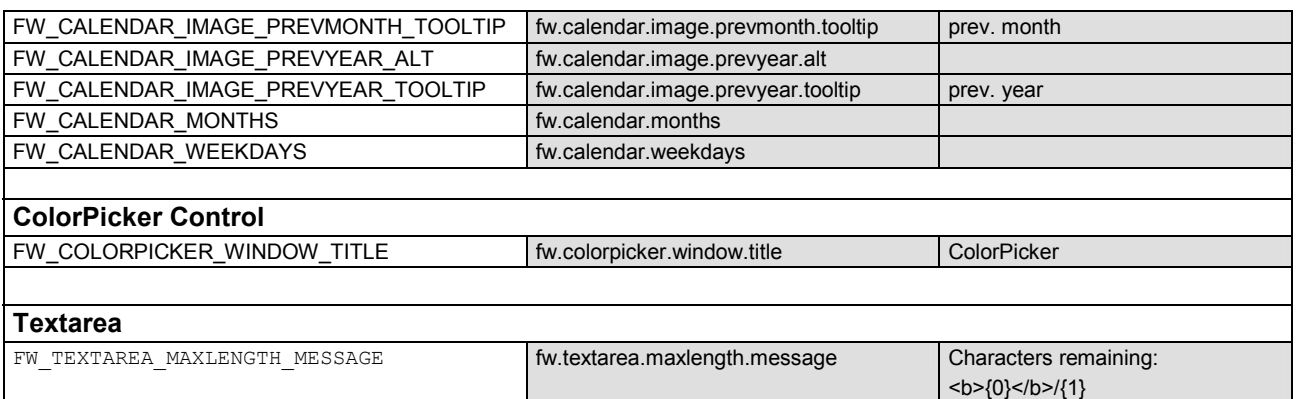

The default messages can be customized. Therefore the localized messages must be registered in the struts.config using the parameter "FrameworkResources" and the key com.cc.framework.message.

The next example shows, how to configure localized messages in the struts.config

Properties files:

FrameworkResources\_de.properties FrameworkResources\_en.properties FrameworkResources\_it.properties

Struts.config (excerpt):

```
<!-- Message Resources --> 
<message-resources parameter="ApplicationResources"/> 
<message-resources parameter="FrameworkResources" key="com.cc.framework.message"/>
```